# **Script pour un slide avec Feh**

- Objet : diaporama
- Niveau requis : [débutant,](http://debian-facile.org/tag:debutant?do=showtag&tag=d%C3%A9butant) [avisé](http://debian-facile.org/tag:avise?do=showtag&tag=avis%C3%A9)
- Commentaires : Images taguées et dans un même dossier
- Débutant, à savoir : [Utiliser GNU/Linux en ligne de commande, tout commence là !.](http://debian-facile.org/doc:systeme:commandes:le_debianiste_qui_papillonne)  $\ddot{\mathbf{\Theta}}$

### **Introduction**

Script super simple pour se faire un diaporama par thème(s). Toutes les images sont dans le même répertoire et sont étiquetées façon Gthumb (Iptc.Application2.Keywords)

### **Installation**

Paquets hors du commun requis : feh, exiv2, zenity

Penser à adapter la variable @rci dans le script : càd le chemin vers le répertoire contenant les images.

## **Utilisation**

Rien de particulier, habituel appel à un script. Lors du premier lancement de la session le script est lent, le temps que grep répertorie les étiquettes.

#### slide feh.sh

```
#!/bin/bash
## slideshow sélectif avec feh
## marquage exiv2 :Iptc.Application2.Keywords (comme Gthumb)
# répertoire cible des images (conserver le / final)
rci=/chemin/vers/mes/images/
# liste des étiquettes
liste_etiq=`exiv2 -qg Iptc.Application2.Keywords -PIt $rci*.* | awk
'{print $2}'|sort -u| zenity --list --title="Diaporama" --text "Faire
un choix d'étiquette(s)" --multiple --width 100 --height 800 --
column="" --hide-header --separator " "`
for etiq in $liste_etiq; do
     exiv2 -qg Iptc.Application2.Keywords -PIt $rci*.* | grep -w $etiq |
awk '{print $1}'|uniq |feh --cycle-once --info "echo %n|cut -f1 -d ." -
```
FZYD 4 -f "-" done

From: <http://debian-facile.org/> - **Documentation - Wiki**

Permanent link: **<http://debian-facile.org/utilisateurs:phlinux:tutos:slide-tout-simple>**

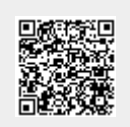

Last update: **02/01/2016 18:19**